## Instructivos Multiportal Alianza

## dianzo<sup>S</sup>

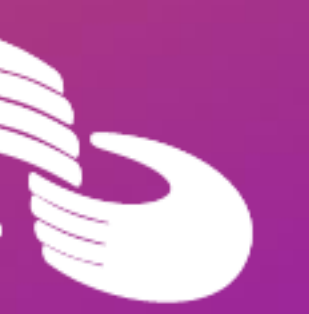

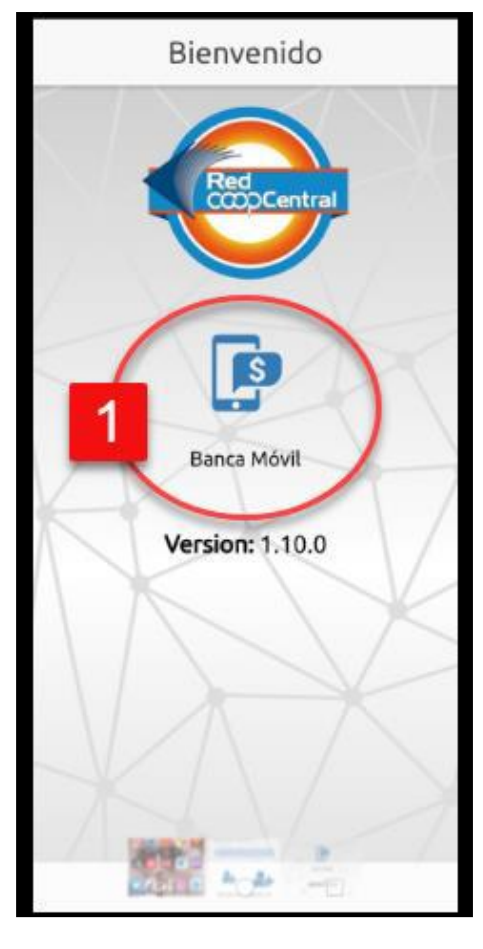

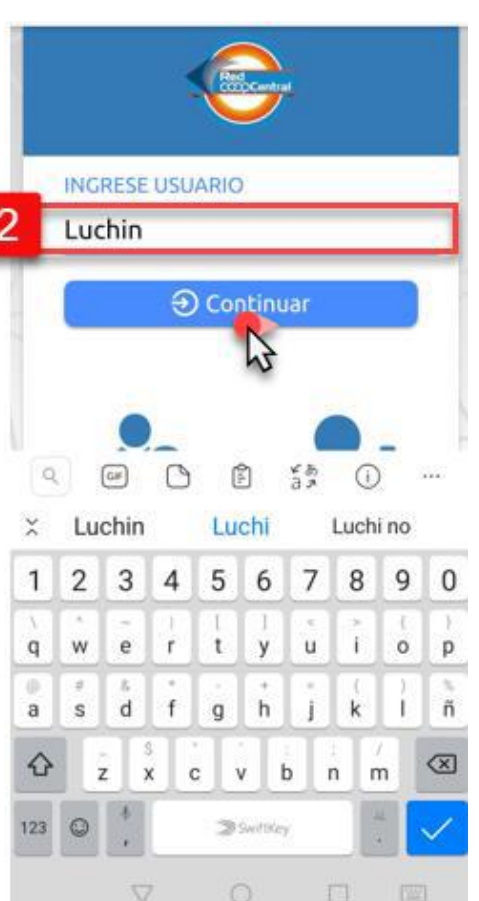

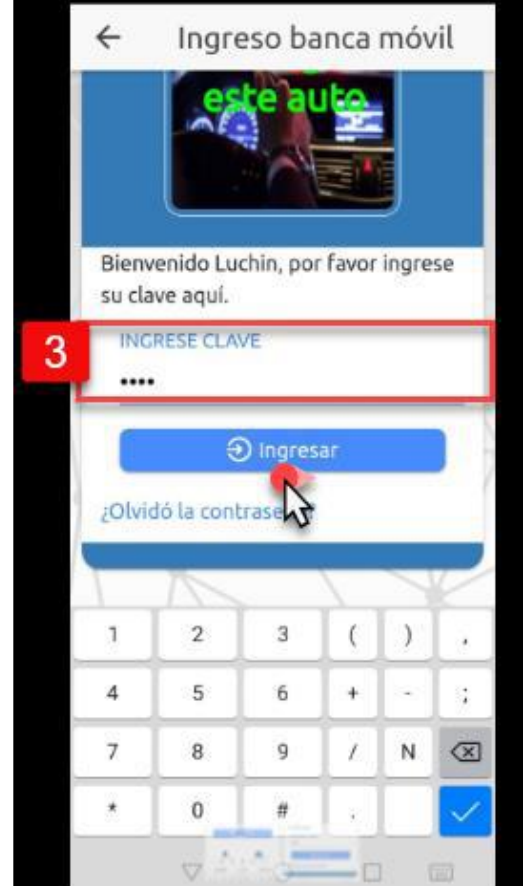

## Ingreso App Multiportal

1. Descarga la aplicación Red Coopcentral de las tiendas Google play para Android y Play Store para IPhone.

2. Ingresa a la aplicación. 3. Pulsa el icono de Banca Móvil. 4. Digita el usuario creado en el proceso de registro y haz clic en el botón continuar. 5. Digita la clave digitada en el el proceso de registro y pulsa el botón Ingresar. 6. Una vez que ingreses a la aplicación con tu clave de registro podrás visualizar las diferentes funcionalidades disponibles.

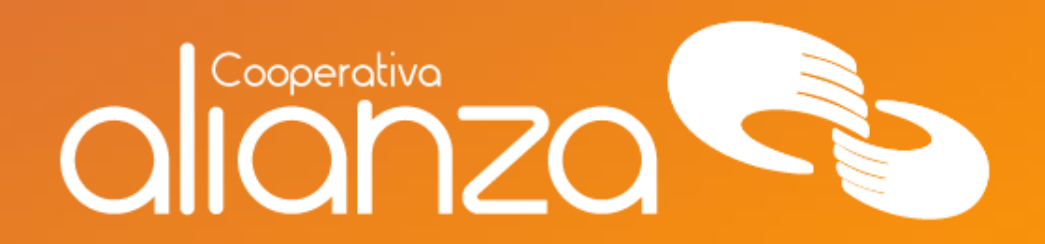

## servicioalasociado@alianza.coop 317 4424530

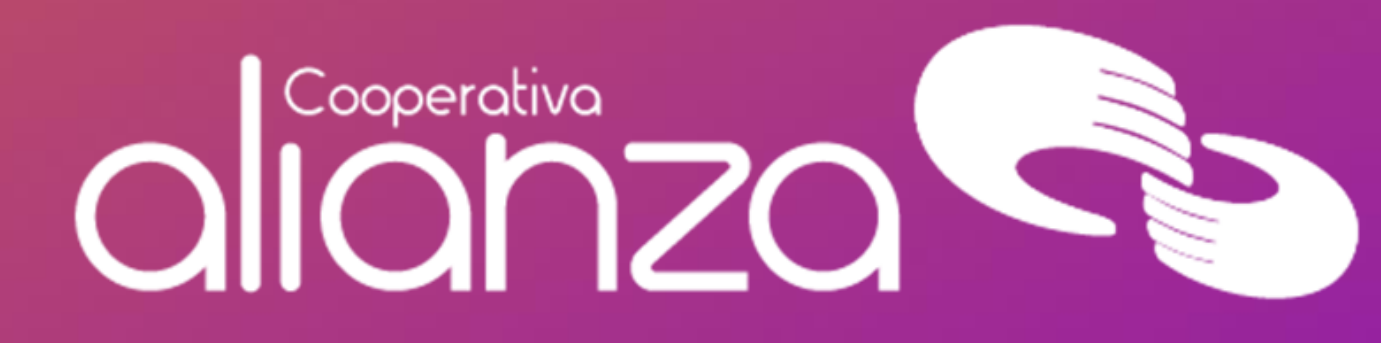